## Les fonctionnalités de recherche proposées par QPC 360°

Dans QPC 360°, il est possible de lancer des recherches sur de nombreux contenus.

Pour trouver une QPC (question prioritaire de constitutionnalité), vous pouvez utiliser soit la recherche simple, soit la recherche avancée. La recherche avancée de QPC 360° vous permet d'affiner votre recherche, par exemple en la limitant à des plages de dates et à des critères particuliers. Vous pouvez également rechercher dans le fonds des commentaires des décisions DC et QPC du Conseil constitutionnel, après avoir lancé une 1<sup>ère</sup> recherche simple avec le bouton "Autres contenus".

#### **La recherche simple de QPC 360°**

Dans la zone de recherche en haut à droite de l'écran tapez le mot (ou les mots) recherché(s).

Vous pouvez utiliser des opérateurs de recherche [Encadré] pour lier les mots recherchés entre eux.

Puis cliquez sur l'outil loupe à droite de la zone pour lancer la recherche.

Les résultats sont répartis selon deux catégories de contenus : Jurisprudence (décisions) et *Autres contenus* (commentaires de décisions, articles, etc.).

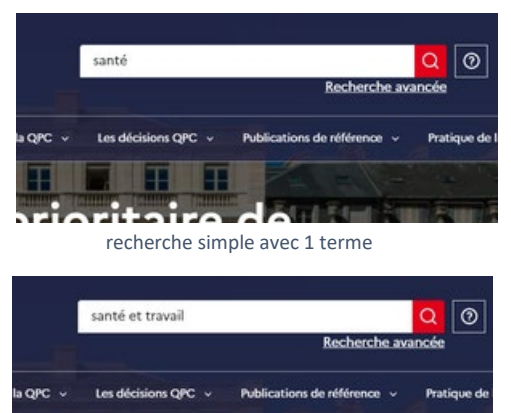

ritaire  $\overline{A}$ recherche simple avec 2 termes

indiqué

(environ 1 phrase)

l'expression entre guillemets

Opérateurs de recherche ET recherche impérativement les termes a ET b OU recherche au choix les termes a OU b

SAUF exclut les résultats comprenant le terme

"terme" recherche de manière exacte le terme ou

PROX1[a,b] recherche les termes a et b accolés PROX1[a,b] recherche les termes a et b proches

Vous pouvez naviguer d'une catégorie à l'autre en cliquant sur le bouton correspondant en haut de la page.

#### Jurisprudence

**Autres contenus** 

Si vous êtes dans l'onglet "Jurisprudence", les décisions (avec le nombre de résultats trouvés) s'affichent. À gauche, figure le rappel de votre recherche. Vous pouvez l'affiner en déterminant une plage de dates et/ou une juridiction concernée.

Vous pouvez aussi trouver par l'onglet "Autres contenus" toutes les autres occurrences du terme recherché dans le restant de la base dont le fond des commentaires des décisions DC et QPC du Conseil constitutionnel.

Si vous êtes enregistré : vous pouvez sauvegarder cette recherche. [Encadré]

# "santé au travail  $\odot$

#### S'enregistrer

Se connecter ou créer un compte pour enregistrer une "

Pour ce faire, cliquez sur le bouton

Puis en bas de l'écran qui s'affiche, sous le texte "Nouveau sur le portail des QPC ?" cliquer sur "Je crée un compte", il vous sera alors demandé un prénom, un nom et une adresse Courriel. A cette adresse vous sera envoyé un lien vous permettant vous connecter.

Donner un titre à votre recherche avec lequel vous la retrouverez

A l'avenir si vous vous connectez à l'aide du bouton "Connexion" en haut à droite de la page d'accueil.

Une fois connecté, votre prénom et votre nom s'afficheront en cliquant dessus vous pourrez cliquer sur Recherches sauvegardées pour retrouver vos recherches.

## **La recherche avancée de QPC 360°**

La recherche avancée de QPC 360° vous permet d'affiner votre recherche, par exemple en la limitant à des plages de dates et à des critères particuliers.

#### **Vous pouvez rechercher des termes précis**

(ou vous limiter aux critères figurant plus bas) : dans la première zone (*Rechercher*) tapez le mot (ou les mots) recherché(s).

Vous pouvez utiliser des opérateurs de recherche [Encadré] pour lier les mots recherchés entre eux.

Vous pouvez cocher ou non l'option Doit inclure tous les termes saisis et saisir des Termes à exclure.

Vous pouvez alors Lancer la recherche ou ajouter des critères.

### **Vous pouvez ajouter des critères**

(en face de chaque critère le nombre de QPC concernées s'affiche entre parenthèses)

- une plage de Dates d'enregistrement (dépôt du mémoire ou date de réception par la juridiction)
- une plage de **Dates de décision** (de la juridiction)
- une plage de Dates d'audience devant le Conseil constitutionnel
- une Juridiction (Conseil constitutionnel ou *sélectionner dans* Ordre administratif ou Ordre judiciaire avec possibilité de descendre au niveau de chaque tribunal)
- une Solution (*à sélectionner dans les* Décisions du Conseil constitutionnel ou Autres décisions)
- une Catégorie de décision (Renvoi, Transmission ou autre)
- une Disposition législative déclarée conforme (article de loi ou code juridique concerné)
- un Principe constitutionnel invoqué (Déclaration des droits de l'homme et du citoyen, Charte de l'environnement, Préambule de 1946, Constitution de 1958, Objectifs de valeur constitutionnelle, Principes fondamentaux reconnus par les lois de la République)
- une Matière (élément d'orientation générale dans la jurisprudence parmi 7 grandes matières contentieuses : Civil, Environnement, Économie, Fiscalité, Pénal, Affaires publiques, Social)
- une **Branche du droit** (droit administratif, droit civil, droit fiscal, droit pénal, droit social, procédure pénale...)
- une thématique [*Analyse thématique*] (Vie politique, Relations internationales, Union européenne, Droit, Économie, Échanges économiques et commerciaux, Finances, Questions sociales…)
- une Qualité du demandeur (Personne physique, Entreprise, Association, Organisation syndicale, Collectivité territoriale, Établissement public, Autre)

#### Recherche avancée

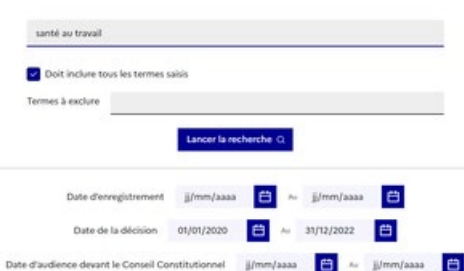

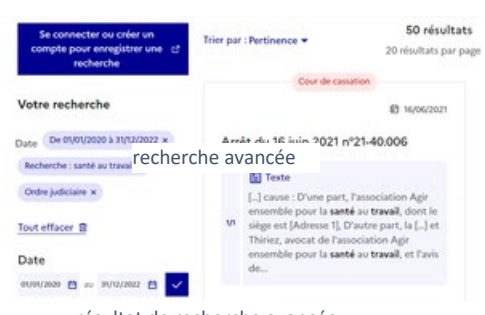

résultat de recherche avancée

## Recherche avancée

## e . e e E ~ Unn

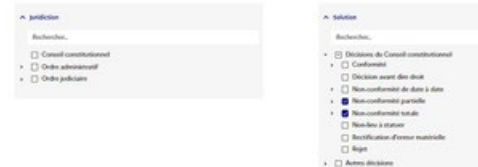

recherche avancée avec choix de solutions

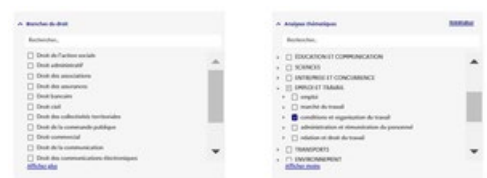

recherche avancée avec le choix d'un thème

- une Qualité du/des intervenant(s) (Personne physique, Entreprise, Association, Organisation syndicale, Collectivité territoriale, Établissement public, Autre)
- un Motifs de non transmission (Disposition n'ayant pas un caractère législatif, Absence d'applicabilité au litige, Absence de caractère sérieux, Absence de question nouvelle, Existence d'une décision antérieure, Absence de mémoire distinct, Défaut ou insuffisance de motivation, Irrecevabilité liée à l'instance en cours, Autre cause)
- une Formation (Formation collégiale, Juge unique)
- une Chambre (du Conseil d'État)
- un Type de recours (Procédure administrative Recours pour excès de pouvoir, Procédure administrative - Référé, Procédure administrative - Plein contentieux, Procédure pénale - Action publique, Procédure pénale - Action civile, Procédure pénale - Exécution des décisions, Procédure civile - Assignation, Procédure civile - Requête, Procédure civile - Exécution des décisions, Pourvoi, Autre)

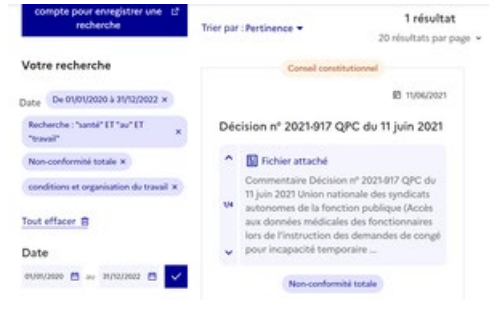

résultat de recherche avancée avec des critères

#### Vous pouvez alors Lancer la recherche.

Les décisions (avec le nombre de résultats trouvés) s'affichent. À gauche, figure le rappel de votre recherche. Vous pouvez l'affiner ajoutant ou en supprimant tel ou tel critère.

Si vous êtes enregistrés vous pouvez sauvegarder cette recherche [Encadré].

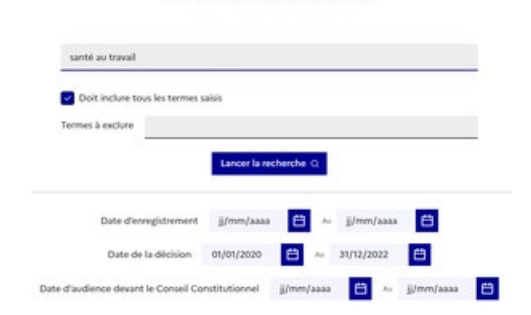

Recherche avancée

#### **Fonds des commentaires des décisions DC et QPC du Conseil constitutionnel**

pour rechercher dans ce fonds, il suffit de lancer une 1ère recherche simple puis de cliquer sur le bouton "Autres contenus".

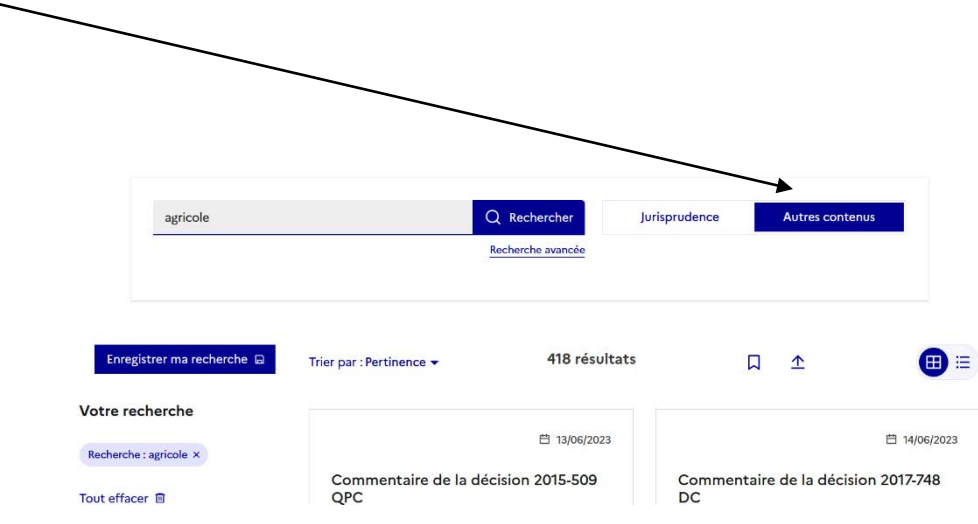